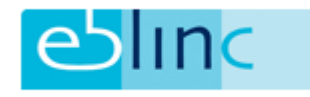

## *Salarissen werknemers wijzigen*

Het aanpassen van salarissen kan op twee manieren:

- Salarissen muteren voor meerdere deelnemers
- Salaris muteren voor een individuele werknemer

## *- Salarissen muteren voor meerdere deelnemers*

Kies via het menu voor Bedrijf > Salarissen > Alle salarissen muteren

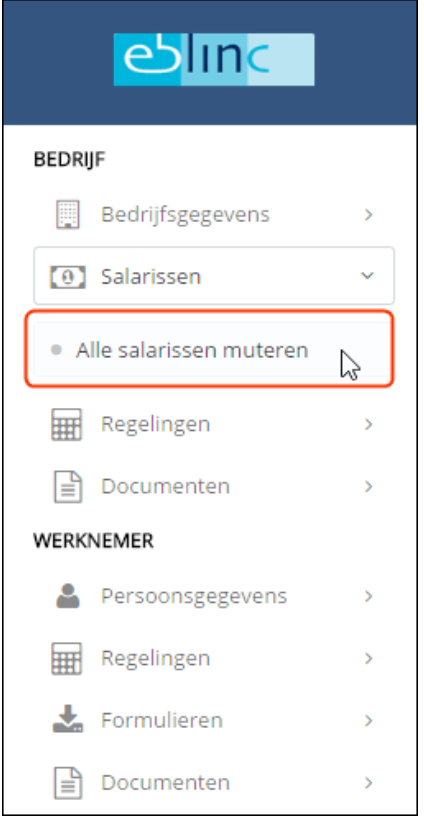

Om het u eenvoudig te maken, bestaat de mogelijkheid om alle velden (indien noodzakelijk) in 1 keer te vullen met een mutatiedatum;

Vul een datum in en klik op "invoeren". De datum zal bij alle werknemers automatisch worden ingevuld.

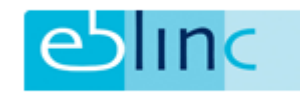

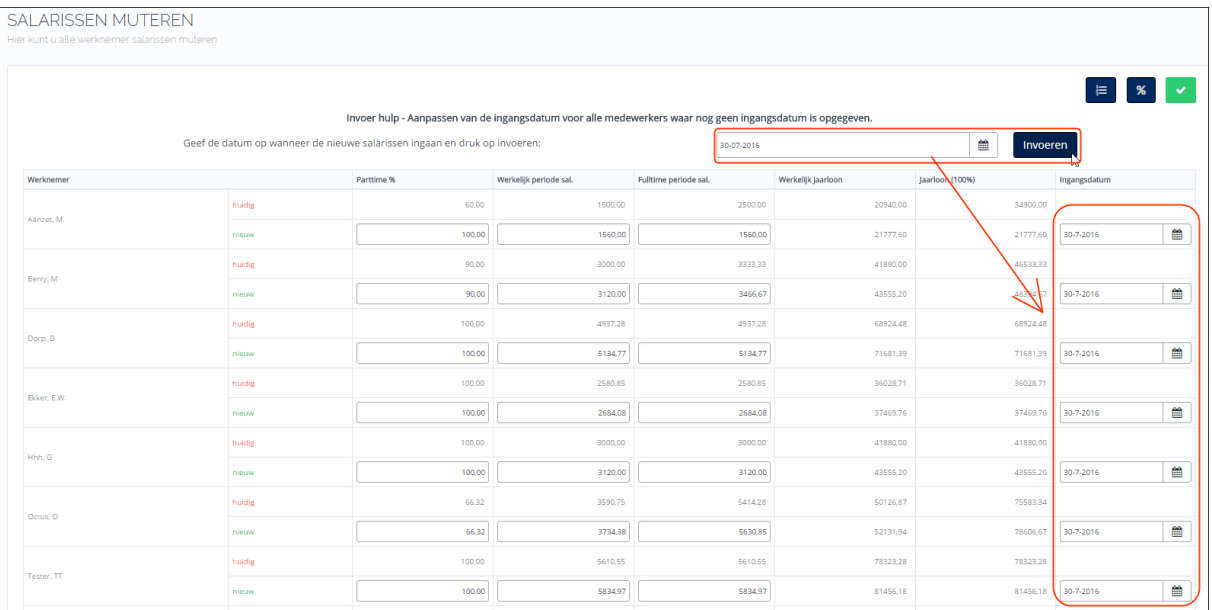

## Het invoeren van aanpassingen

In de velden "huidig" en "nieuw" worden automatisch de bestaande gegevens ingevoerd. U kunt de nieuwe gegevens invoeren in de velden die met grijs zijn omrand.

Nadat alle mutaties zijn ingevoerd klik je op "opslaan" (het groene vinkje rechtsboven. Per direct worden de salarissen aangepast aan de nieuwe situatie. Een datum in de toekomst zal het nieuwe salaris wel aangeven in de historie, maar nog niet bij pensioen. Het systeem effectueert de gegevens zodra de datum is geweest.

Collectieve salarisaanpassing met vast percentage (bijvoorbeeld een CAO aanpassing)

Kies voor de knop "Collectieve salaris aanpassing met vast percentage" (het procent-teken rechtsboven)

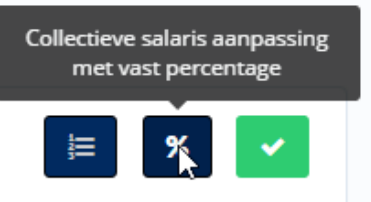

Er verschijnt een scherm waarin het percentage en de ingangsdatum kunnen worden ingevoerd.

Na het invoeren klik je op "Opslaan" (groene vinkje rechtsboven) en worden de salarissen aangepast.

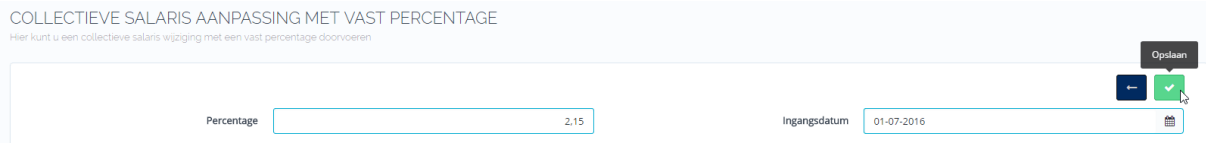

Ook hiervoor geldt dat het systeem de aanpassingen doorvoert zodra de datum is geweest.

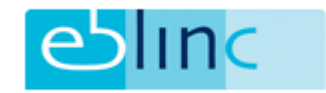

## *- Salaris muteren voor een individuele werknemer*

Ga naar: *Medewerker > Persoonsgegevens > Dienstverband* en klik rechtsboven op de knop "salaris wijzigen".

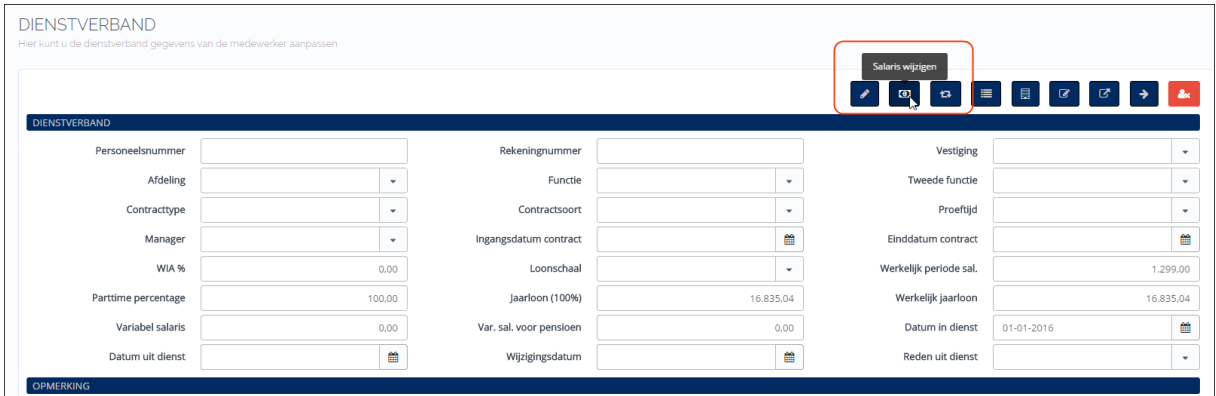

Er opent een ander scherm waar het nieuwe salaris kan worden ingegeven. Denk er aan dat bij een fulltime dienstverband het parttime percentage standaard 100% is.

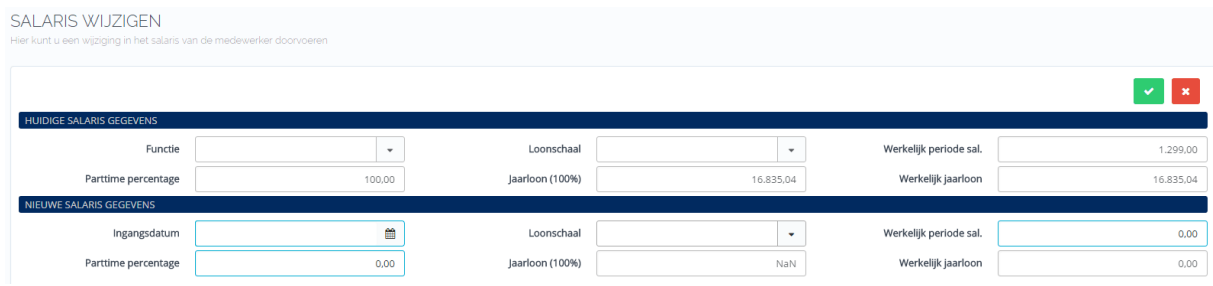

Als u klaar bent met invullen klik dan op het groene vinkje rechtsboven op de pagina.

Van alle salarismutaties (maar ook van het dienstverband) wordt de historie bijgehouden.